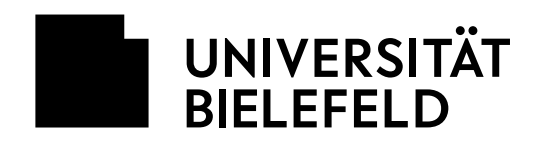

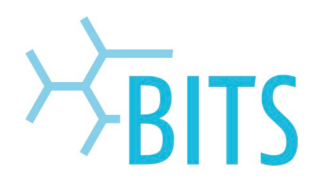

# **BITS Druckservice**

# **Vertraulicher Druck**

Das BITS bietet seit dem 11.10.2021 für Studierende einen kostenlosen Druckservice in V0-224 an. Nach Anmeldung an den Pool-PCs in V0-218 und V0-101 können Druckaufträge beispielsweise aus MS-Office oder Adobe-Produkten gestartet werden. Der Druck erfolgt ausschließlich in A4 und s/w. Für vertrauliche Ausdrucke z. B. personenbezogener Daten, die nicht durch Dritte einsehbar sein sollen, kann die Funktion "Vertraulicher Druck" verwendet werden.

#### **WICHTIG: Vertrauliche Drucke können nur an Drucker 1 abgerufen werden!**

### **Druckauftrag starten**

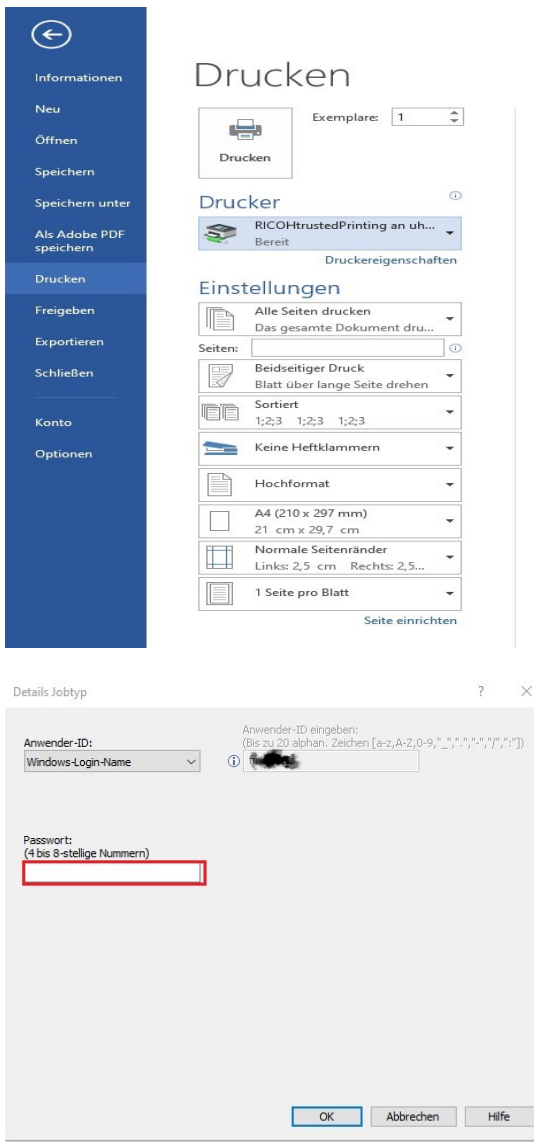

Um bspw. ein Word-Dokument geschützt zu drucken, sind folgende Schritte notwendig:

Im Menüpunkt "Datei" die Option "Drucken" auswählen und den Drucker **RICOHTrustedPrinting** auswählen.

Im Anschluss auf **Drucken** klicken.

Im Feld **Passwort** eine beliebige 4 bis 8 stellige PIN eingeben. Diese wird später beim Abruf des Druckauftrags am Drucker benötigt.

Dieses Passwort bleibt für nachfolgende vertrauliche Ausdrucke gespeichert.

Mit **OK** bestätigen und danach den Druckauftrag abschicken.

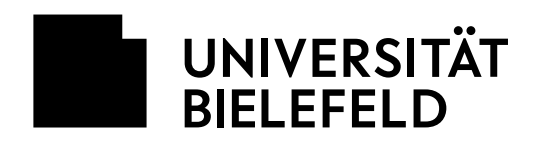

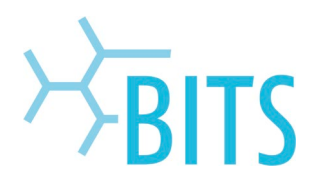

## **Auftrag am Drucker 1 ausdrucken**

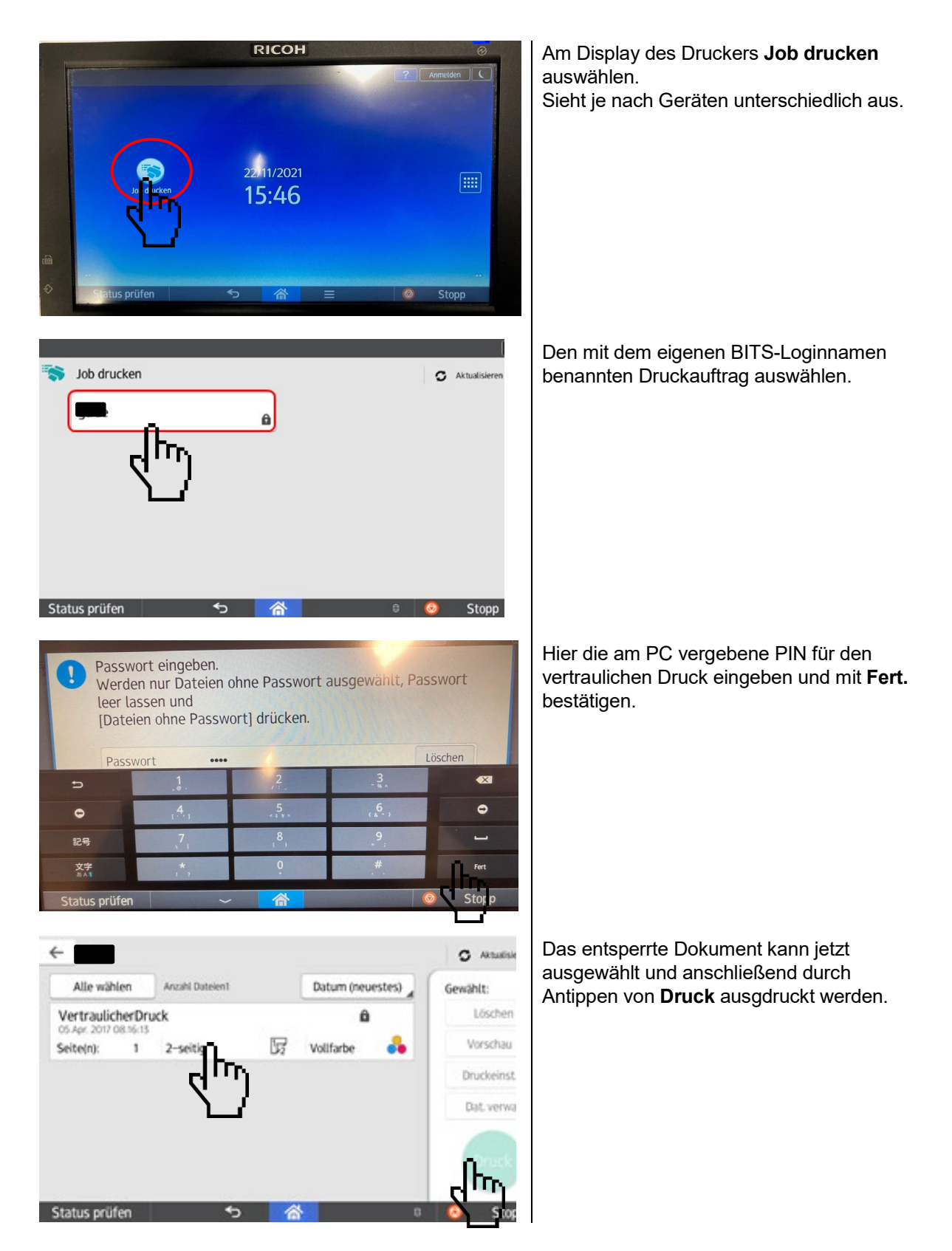